# Connect the power adapter and 1 press the power button

Panduan Pengaktifan Cepat Hướng dẫn khởi động nhanh

Hubungkan adaptor daya dan tekan tombol daya Kết nối với bộ chuyển đổi nguồn điện và nhấn nút nguồn

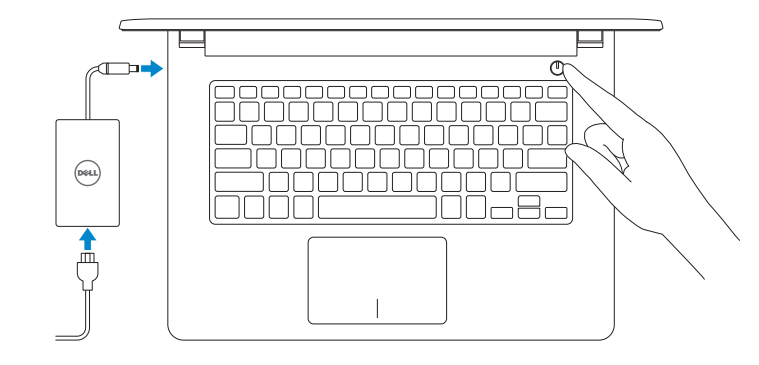

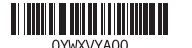

Sambungkan ke jaringan Anda Kết nối vào mang của ban

# 2 Finish Operating System setup

Menyelesaikan Pengaturan Sistem Operasi Kết thúc thiết lập Hệ điều hành

# Windows

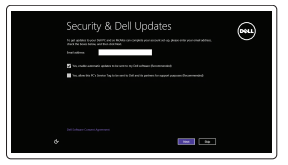

#### Enable security and updates

Aktifkan keamanan dan pembaruan Bật tính năng bảo mật và cập nhật

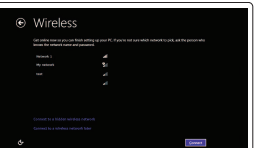

- **NOTE:** If you are connecting to a secured wireless network, enter the password for the wireless network access when prompted.
- **ZATATAN:** Jika Anda menghubungkan ke jaringan nirkabel aman, masukkan kata sandi untuk akses jaringan nirkabel tersebut saat diminta.
- **GHI CHÚ :** Nếu bạn đang kết nối với mạng không dây được bảo mật, nhập mật khẩu truy cậy mạng không dây khi được hỏi.

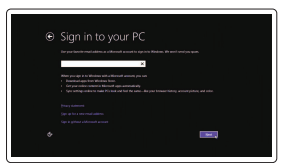

#### Connect to your network

Mencari Lokasi aplikasi Dell Anda di Windows Xác định vị trí các ứng dụng Dell của bạn trong Windows

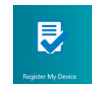

#### Register your computer Daftarkan komputer Anda | Đăng ký máy tính của bạn

#### Sign in to your Microsoft account or create a local account

Contact Dell **Contact Dell**<br>Hubungi Dell | Liên hệ Dell dell.com/contactdell

Regulatory and safety Regulatory and sarety<br>Regulasi dan keselamatan | Quy đinh và an toàn dell.com/regulatory\_compliance

Masuk ke akun Microsoft Anda atau buat akun lokal

Regulatory model **Kegulatory model**<br>Model regulatori | Model quy định **P64G** 

Regulatory type Jenis regulatori | Loại quy định

Đăng nhập vào tài khoản Microsoft của bạn và tạo tài khoản trên máy tính

Computer model **Computer model**<br>Model komputer | Model máy fính **Inspiron 14-5458** 

# Ubuntu

#### Follow the instructions on the screen to finish setup.

Ikuti petunjuk pada layar untuk menyelesaikan pengaturan. Làm theo các hướng dẫn trên màn hình để hoàn tất việc thiết lập.

# Learn how to use Windows

Pelajari cara menggunakan Windows Tìm hiểu cách sử dụng Windows

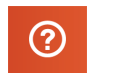

#### Help and Tips Bantuan dan Tips

Trợ giúp và Mẹo

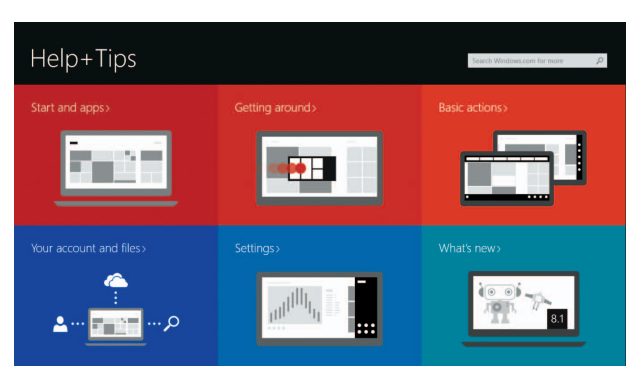

# Locate your Dell apps in Windows

# My Dell

Dell Saya | Dell của tôi

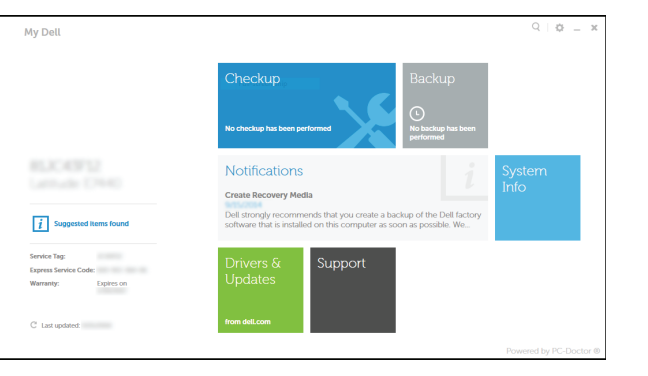

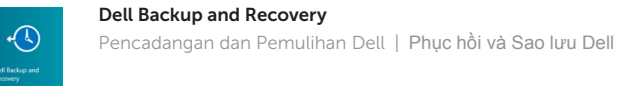

Product support and manuals Manual dan dukungan produk Hỗ trợ sản phẩm và sách hướng dẫn dell.com/support dell.com/support/manuals dell.com/windows8 dell.com/support/linux

P64G001 P64G003

Inspiron 14-5451

# Quick Start Guide

DELL

# Inspiron 14

5000 Series

# Features

Fitur | Tính năng

# Shortcut keys

Tombol pintasan | Phím tắt

Mute audio

Mematikan audio | Tắt âm

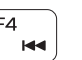

Decrease volume

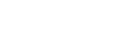

# Menurunkan volume | Giảm âm lượng Increase volume Meningkatkan volume | Tăng âm lượng

#### $F5$ Play/Pause  $\rightarrow$  11 Memutar/Menjeda | Phát/Tạm dừng Play next track/chapter

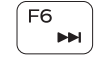

# Play previous track/chapter Memutar trek/bab sebelumnya | Phát bản nhạc/chương trước đó

Beralih antar lampu latar keyboard (opsional) Bật tắt đèn nền bàn phím — tùy chọn

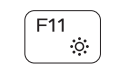

Memutar trek/bab selanjutnya | Phát bản nhạc/chương kế tiếp

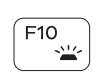

#### Switch to external display  $F8$ Mengalihkan ke display eksternal Chuyển đổi sang màn hình hiển thị bên ngoài

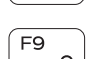

# Open Search

11. Left-click area 12. Right-click area 13. Headset port 14. USB 2.0 ports (2) 15. Optical drive 16. Security-cable slot 17. Power button

Membuka Pencarian | Mở Tìm kiếm

## Toggle keyboard backlight (optional)

- 13. Port headset
- 14. Port USB 2.0 (2)
- 15. Drive optik
- 
- 17. Tombol daya
- **6.** Port jaringan (Inspiron 14-5458 saja) **18.** Label regulatori (dalam bay baterai)
	- 19. Baterai
	- 20. Kait pelepas baterai
	- 21. Label Tag Servis

- 1. Right microphone
- 2. Camera-status light
- 3. Camera
- 4. Left microphone (Inspiron 14-5458 only)
- 5. Power -adapter port
- 6. Network port
- (Inspiron 14-5458 only)
- 7. HDMI port
- 8. USB 3.0 port
- 9. Media-card reader
- 10. Power and battery-status light/ Hard-drive activity light

19. Battery

18. Regulatory label (in battery bay)

20. Battery-release latch 21. Service Tag label

#### Toggle Fn-key lock Mengalihkan kunci tombol Fn | Bật tắt khóa phím Fn

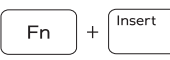

### Put the computer to sleep

- 1. Mikrofon kanan
- 2. Lampu status kamera
- 3. Kamera
- 4. Mikrofon kiri (Inspiron 14-5458 saja) 16. Slot kabel pengaman
- 5. Port adaptor daya
- 
- 7. Port HDMI
- 8. Port USB 3.0
- 9. Pembaca kartu media
- 10. Lampu daya dan status baterai/ Lampu aktivitas hard disk
- 11. Area klik kiri
- 12. Area klik kanan

Bật tắt giữa đèn nguồn và đèn tình trạng pin/đèn hoạt đông ổ đĩa cứng

1. Micrô phải

- 2. Đèn trạng thái camera
- 3. Camera
- 
- 4. Micrô trái (chỉ có ở Inspiron 14-5458) 16. Khe cáp bảo vệ
- 5. Cổng bộ chuyển đổi nguồn điện
- 6. Cổng mạng (chỉ có ở Inspiron 14-5458) 18. Nhãn quy định (trong khay pin)
- 7. Cổng HDMI
- 8. Cổng USB 3.0
- 9. Khe đọc thẻ nhớ
- 10. Đèn tình trạng nguồn và pin/đèn hoạt động ổ đĩa cứng
- 11. Vùng nhấp trái
- 12. Vùng nhấp phải

13. Cổng tai nghe 14. Cổng USB 2.0 (2) 15. Ở đĩa quang 17. Nút nguồn

19. Pin 20. Chốt nhả pin

# 21. Nhãn Thẻ bảo trì

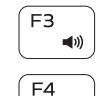

 $F1$  $\blacksquare$ 

 $F<sub>2</sub>$ 

 $\blacksquare$ 

## Decrease brightness

Menurunkan kecerahan | Giảm độ sáng

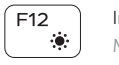

### Increase brightness

Meningkatkan kecerahan | Tăng độ sáng

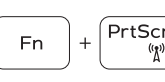

#### Turn off/on wireless lengaktifkan/menonaktifkan nirkabel Tắt/mở mạng không dây

 $\sqrt{Esc}$ **Fn** 

Membuat komputer tertidur | Đưa máy tính vào chế độ ngủ

#### Toggle between power and battery-status light/hard-drive activity light

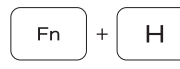

Mengalihkan antara lampu daya dan status baterai/lampu aktivitas hard disk

# NOTE: For more information, see *Specifications* at dell.com/support .

CATATAN: Untuk informasi selengkapnya, lihat *Spesifikasi* di dell.com/support .

**GHI CHÚ:** Để biết thêm thông tin, hãy xem *Thông số kỹ thuật* tại **dell.com/support** .

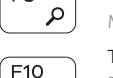

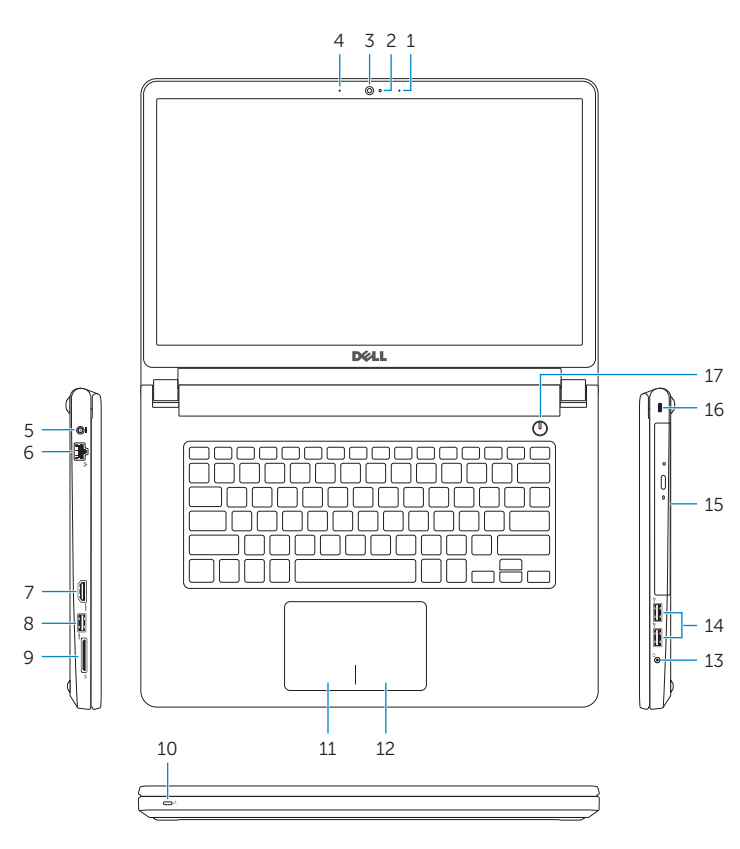

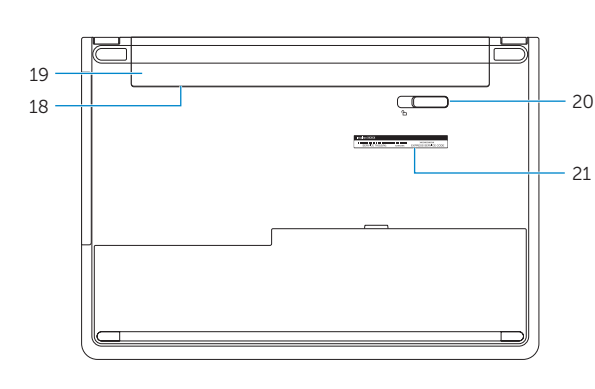